# Dell Precision Tower 3420 3420 Series

# Quick Start Guide

快速入门指南 快速入門指南 빠른 시작 안내서

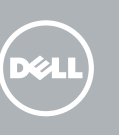

连接键盘和鼠标 連接鍵盤與滑鼠 キーボードとマウスを接続する 키보드와 마우스를 연결합니다

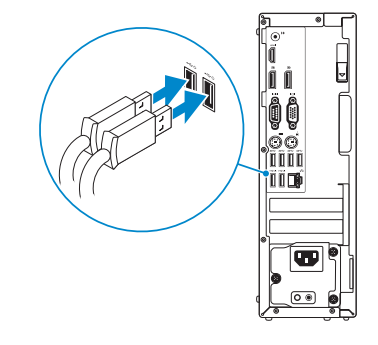

## 2 Connect the network cable - optional

### 4 Connect the power cable and press the power button

连接网线 — 可选 連接網路纜線 — 可選 ネットワークケーブルを接続する ― オプション 네트워크 케이블 연결 — 옵션

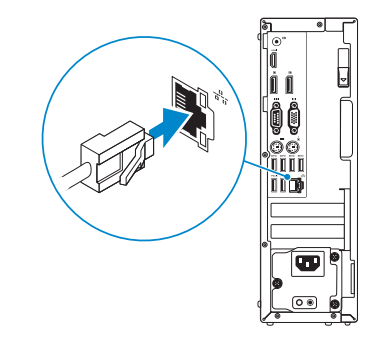

## Connect the keyboard and mouse 1

连接电源电缆并按下电源按钮 連接電源線然後按下電源按鈕 電源ケーブルを接続し、電源ボタンを押す 전원 케이블을 연결하고 전원 버튼을 누릅니다

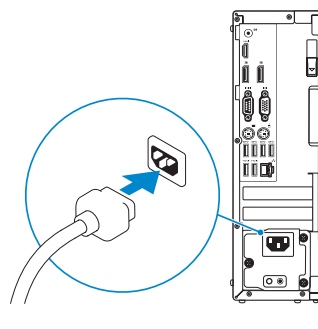

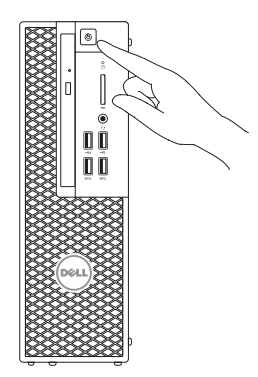

## Connect the display 3 4

连接显示器 連接顯示器 ディスプレイを接続する 디스플레이를 연결합니다

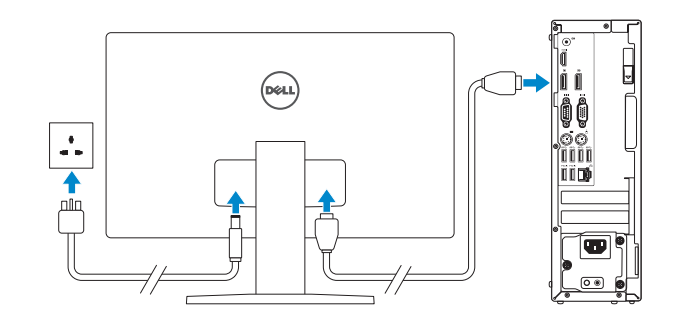

**NOTE:** If you ordered your computer with a discrete graphics card, connect the display to the discrete graphics card.

- 么注: 如果您订购的是配有独立显卡的计算机, 使用独立显卡连接显示器。
- 註:如果您訂購的電腦搭載分離式圖形卡,請將顯示器連接至分離式圖形卡。
- メモ:外付けグラフィックスカード搭載のコンピュータを購入した場合、外付けグラフィッ クスカードにディスプレイを接続します。
- 주: 컴퓨터와 함께 개별형 그래픽 카드를 구입한 경우, 디스플레이를 개별형 그래픽 카드의 포트에 연결합니다.

**NOTE:** If you are connecting to a secured wireless network, enter the password for the wireless network access when prompted.

- 么注: 如果您要连接加密的无线网络, 请在提示时输入访问该无线网络所需的密码。
- 主:如果您要連線至安全的無線網路,請在提示下輸入存取無線網路的密碼。

登录您的 Microsoft 帐户或创建本地帐户 登入您的 Microsoft 帳號或建立本機帳號 Microsoft アカウントにサインインする、 またはローカルアカウントを作成する Microsoft 계정에 로그인 또는 로컬 계정 생성

## 5 Finish Windows 10 setup

完成 Windows 10 设置 | 完成 Windows 10 設定 Windows 10 のセットアップを終了する | Windows 10 설정 완료

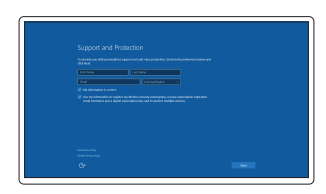

#### Enable Support and Protection

启用支持与保护 啟用支援和保護 サポートと保護を有効にする 지원 및 보호 활성화

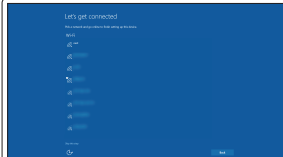

### Connect to your network 连接到网络 連接網路 ネットワークに接続する 네트워크에 연결

メモ:セキュリティ保護されたワイヤレスネットワークに接続している場合、プロンプト が表示されたらワイヤレスネットワークアクセスのパスワードを入力します。

주: 보안된 무선 네트워크에 연결하는 경우 프롬프트 메시지가 표시되면 무선 네트워크 액세스 암호를 입력하십시오.

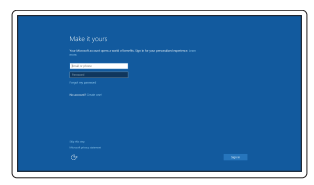

#### Sign in to your Microsoft account or create a local account

### Features 功能部件 | 功能 | 外観 | 기능

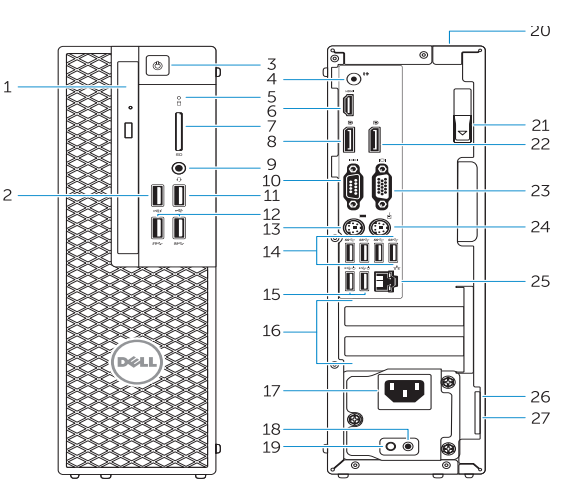

- 1. Optical drive
- 2. USB 2.0 connector with PowerShare
- 3. Power button
- 4. Line-out connector
- 5. Hard-drive activity light
- 6. HDMI connector
- 7. SD card reader (Optional)
- 8. DispayPort connector
- 9. Headset connector
- 10. Serial port connector
- 11. USB 2.0 connector
- 12. USB 3.0 connectors
- 13. PS/2 keyboard connector
- 14. USB 3.0 connectors
- 15. USB 2.0 connectors (supports ACPI S5 wakeup)
- 16. Expansion-card slots
- 17. Power-cable connector
- 18. Power-supply diagnostic button
- 19. Power-supply diagnostic light
- 20. Cable-cover lock slot
- 21. Release latch
- 22. DisplayPort connector
- 23. VGA port connector (Optional)
- 24. PS/2 mouse connector
- 25. Network connector
- 26. Security cable slot
- 27. Padlock ring

<u> III IONI TATU INI LIINI TATU</u> 0Y97RMA00

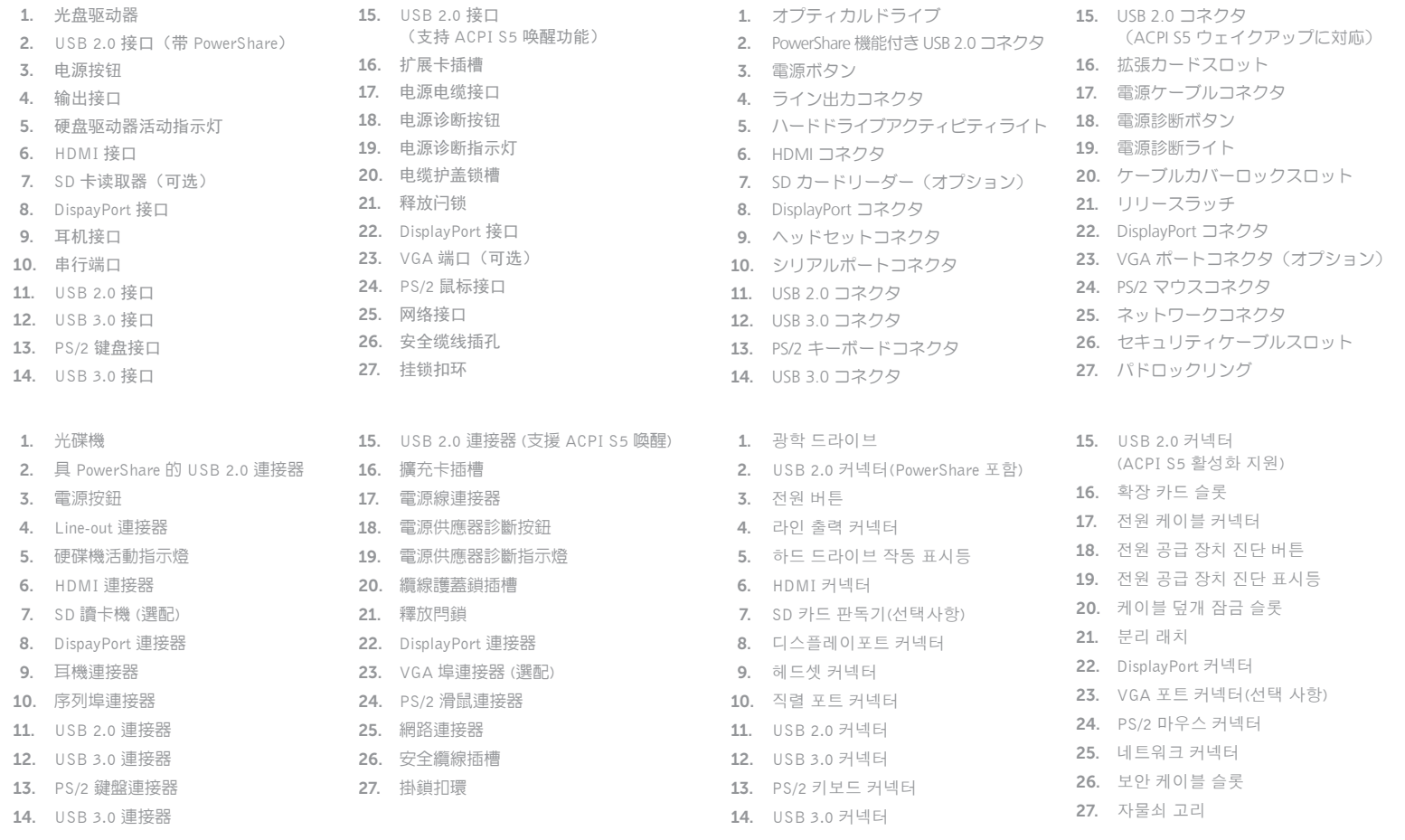

Printed in China. 2015-08

#### Product support and manuals

产品支持和手册 產品支援與手冊 製品サポートとマニュアル 제품 지원 및 설명서

Dell.com/support Dell.com/support/manuals Dell.com/support/windows

Contact Dell

与 Dell 联络 | 與 Dell 公司聯絡 デルへのお問い合わせ | Dell사에 문의합니다 Dell.com/contactdell

Regulatory and safety

管制和安全 | 管制與安全 認可と安全性 | 규정 및 안전 Dell.com/regulatory\_compliance

#### Regulatory model

管制型号 | 安規型號 認可モデル | 규정 모델 D11S

Regulatory type 管制类型 | 安規類型 認可タイプ | 규정 유형

D11S001

Computer model

计算机型号 | 電腦型號 コンピュータモデル | 컴퓨터 모델

Dell Precision Tower 3420 Dell Precision Tower 3420 系列

© 2015 Dell Inc.

© 2015 Microsoft Corporation.

### Locate Dell apps

查找 Dell 应用程序 | 找到 Dell 應用程式 Dell アプリを見つける | Dell 앱 찾기

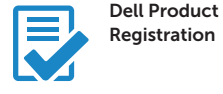

### Register your computer 注册您的计算机 註冊您的電腦 コンピュータを登録する 컴퓨터 등록

### SupportAssist Check and update your computer

检查和更新您的计算机 檢查並更新您的電腦 コンピュータを確認してアップデートする 컴퓨터 검사 및 업데이트